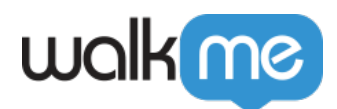

# [SuccessFactors](https://support.walkme.com/ja/knowledge-base/successfactors%e3%81%ae%e3%83%99%e3%82%b9%e3%83%88%e3%83%97%e3%83%a9%e3%82%af%e3%83%86%e3%82%a3%e3%82%b9/)

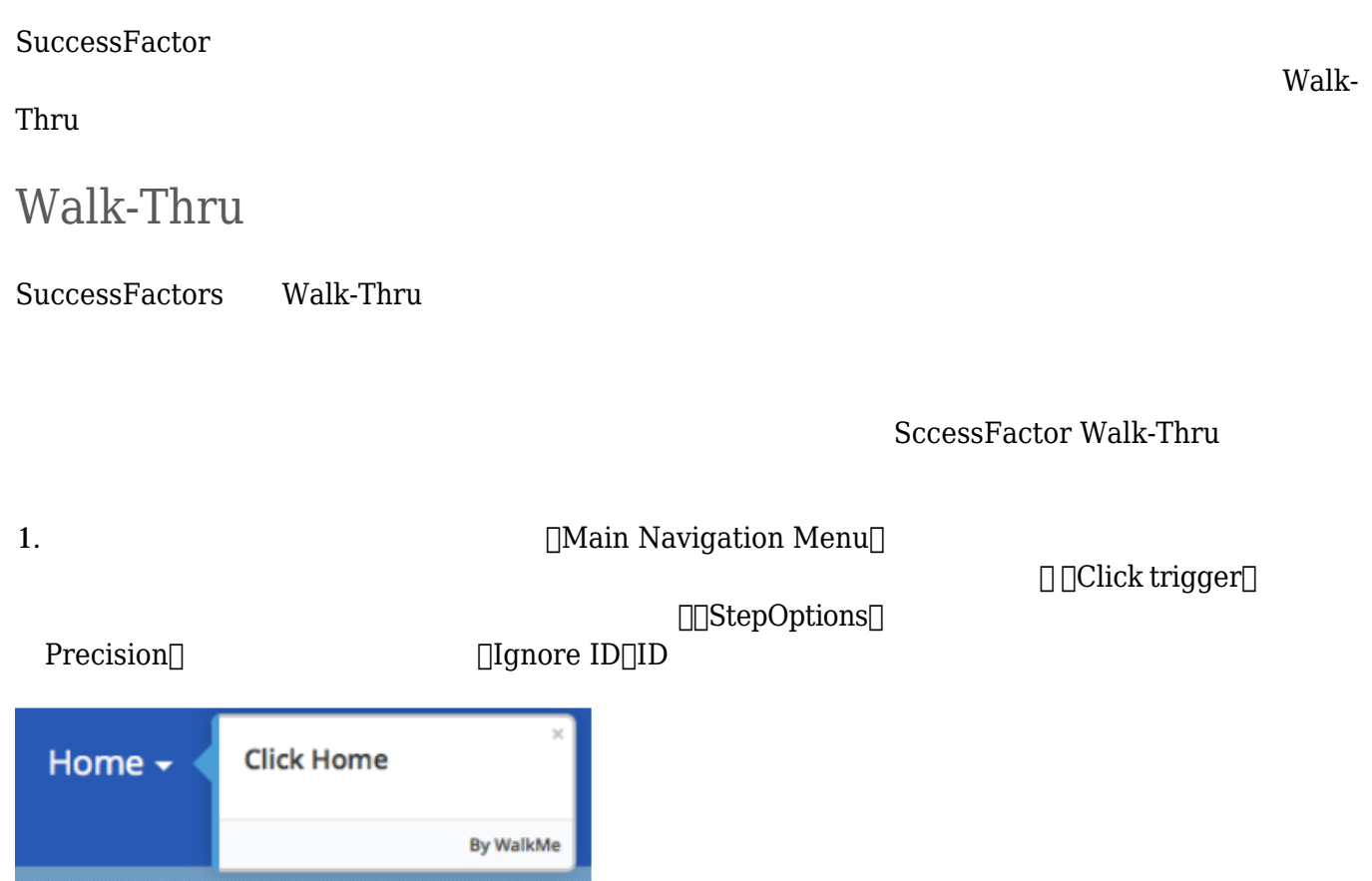

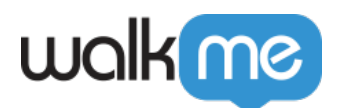

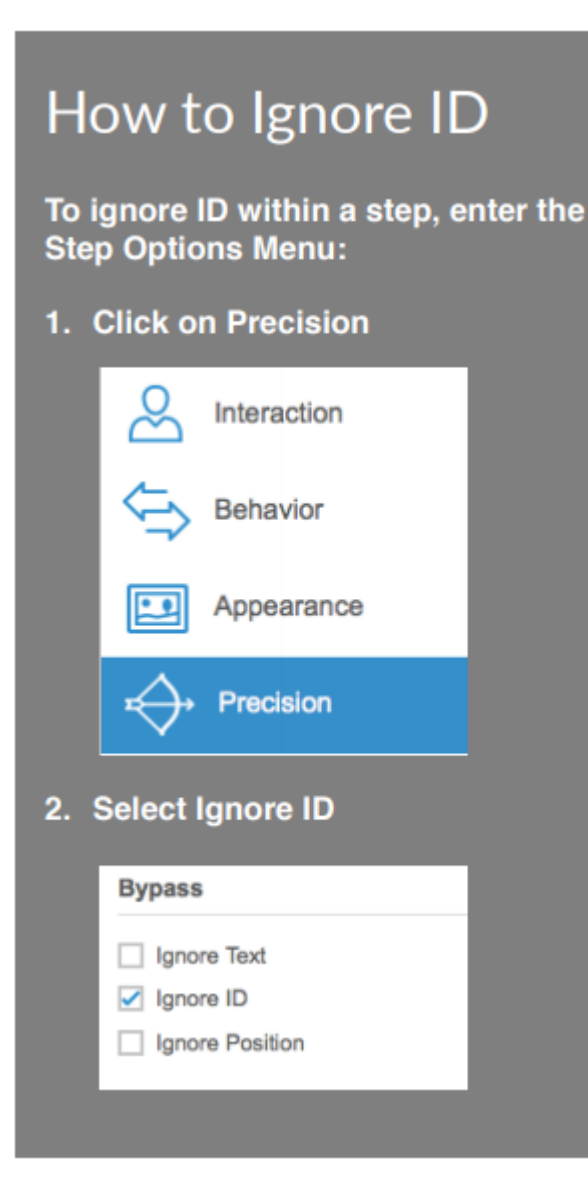

2. 2個目 ステップ 追加し、[Module dropdown menu(モジュールドロップダウンメニュー)]

**□ □Click trigger**□

**□□StepOptions**□  $\Box$ Precision $\Box$ 

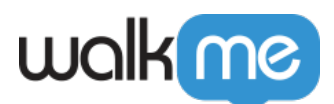

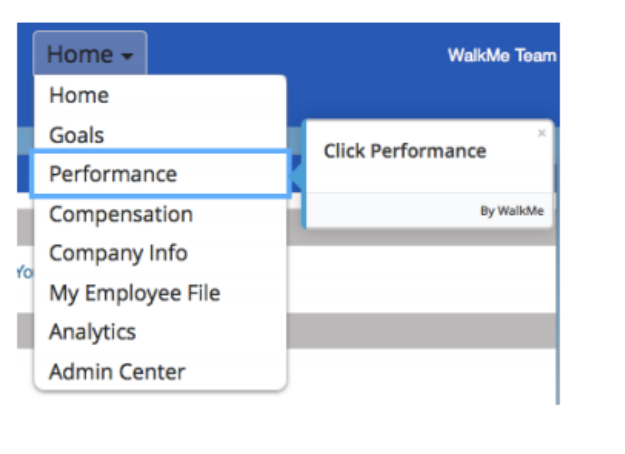

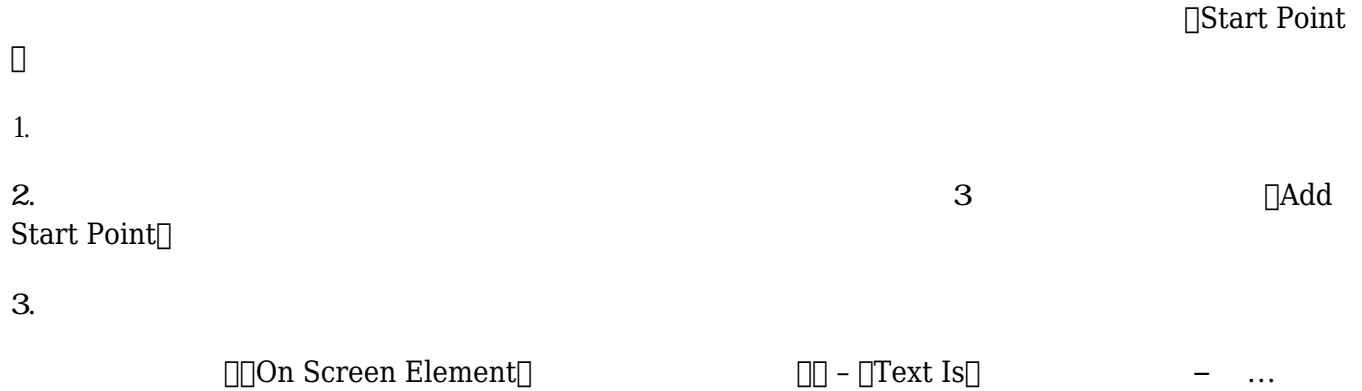

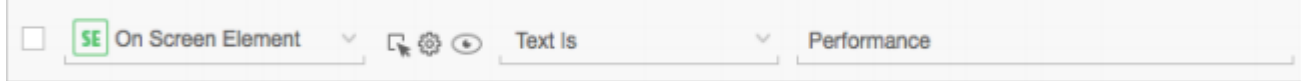

## Admin Center

SucessFactors Admin Center Walk-Thru Company Process & Cycles Menu 1. <br>
The UStep Options

2.  $[Precision]$ 

3. □Identify by Text□

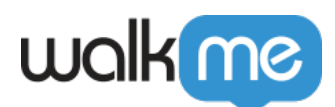

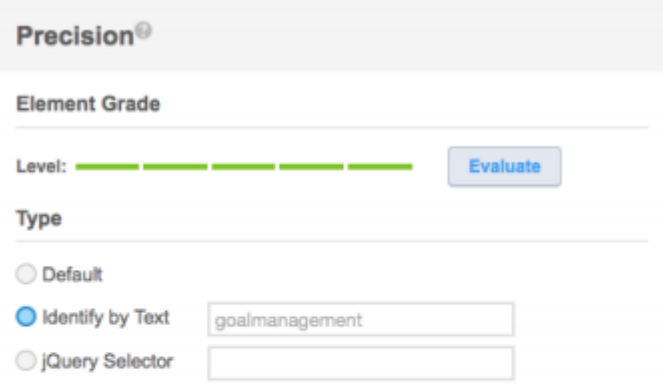

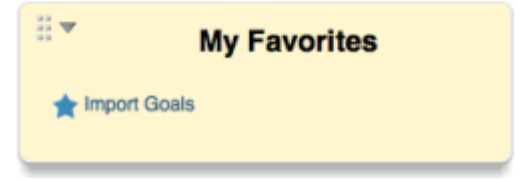

#### Admin Center

### Start Point

1. <br>
1. Step Options

2.  $\Box$ Behavior $\Box$ 

- 3.  $\Box$ Create a Step Play Rule $\Box$
- 4. Rule $\Box$

#### $\text{Element} \color{red}$

5. TRule Precision  $\Box$ Identify by Text $\Box$ 

71 Stevenson Street, Floor 20 San Francisco, CA 94105 | 245 Fifth Avenue, STE 1501 New York, NY, 10016 | 421 Fayetteville St STE 215 Raleigh, NC 27601 [www.walkme.com](https://www.walkme.com)

利用します。 ユーザーがすでに しいモジュールにいるのにステップ されるのを回避するには、

アイテム 表示されていない場合のみ、ステップ 再生されるようにします。 [On Screen

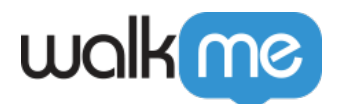

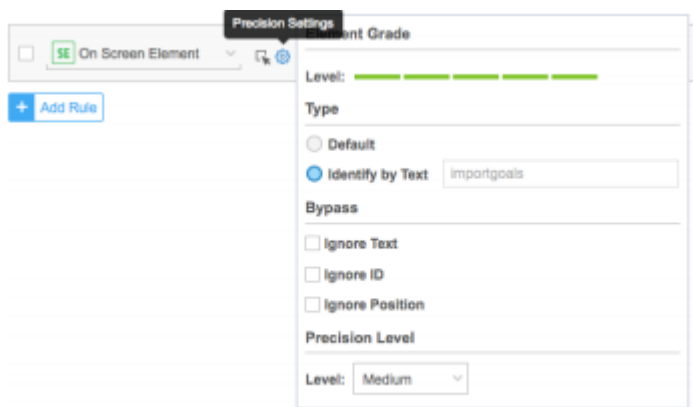

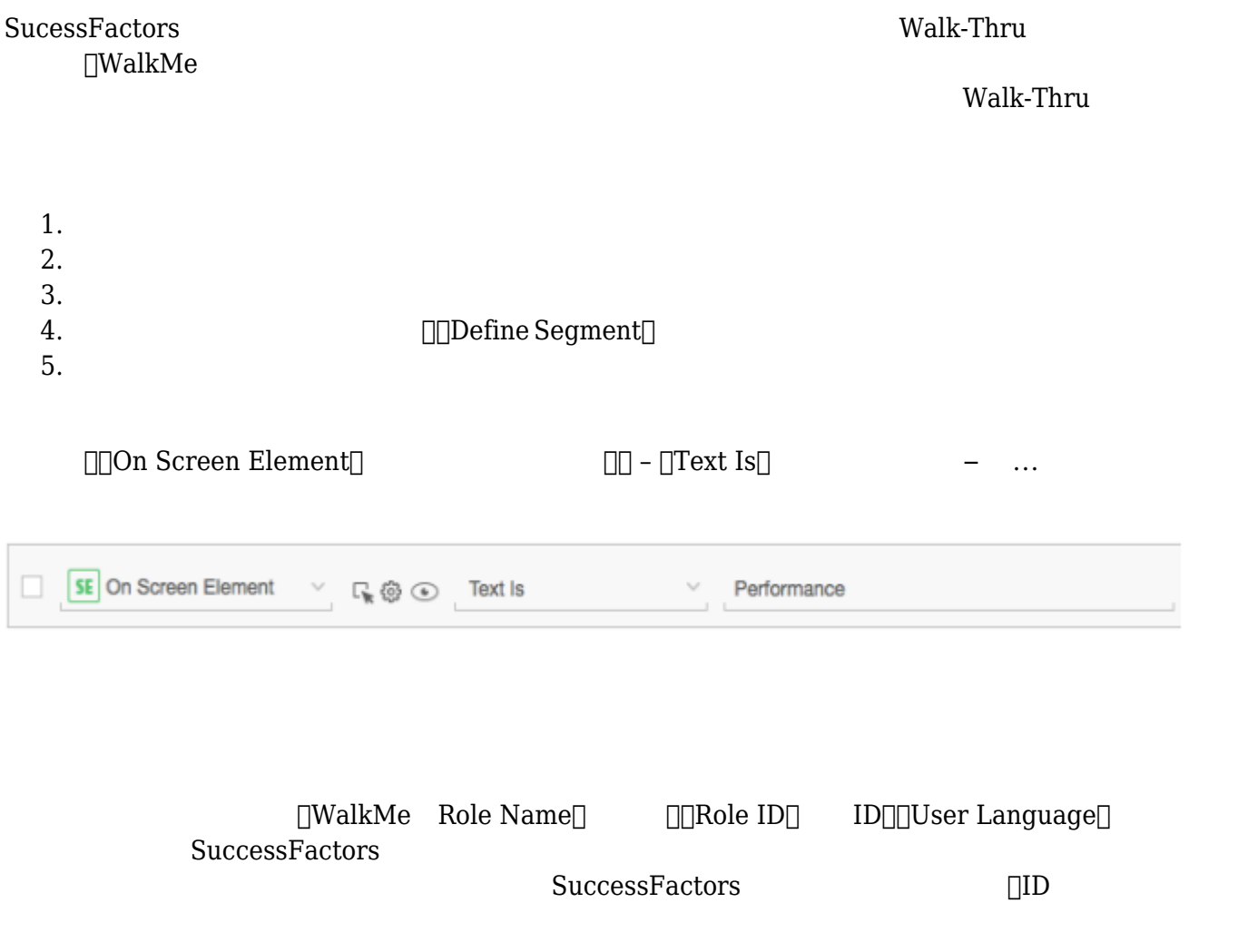

71 Stevenson Street, Floor 20 San Francisco, CA 94105 | 245 Fifth Avenue, STE 1501 New York, NY, 10016 | 421 Fayetteville St STE 215 Raleigh, NC 27601 [www.walkme.com](https://www.walkme.com)

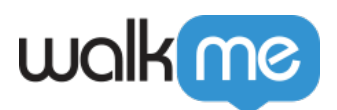

- $1.$
- 
- $2.$  $3.$
- 
- 4. 5. **Define this Segment**
- 
- $6. \t1$ wmSuccessFactors.roleNames. enterRoleNameHere
	- wmSuccessFactors.roleIDs. enterRoleIdHere
	- wmSuccessFactors.defaultLocale. enterLanguageHere

[User Data(ユーザーデータ)] – [Variable(変数)] – [wmSuccessFactors.roleNames.ConfigAdmin] –  $[]$ Is $[]$  –  $[]$ true $[]$ 

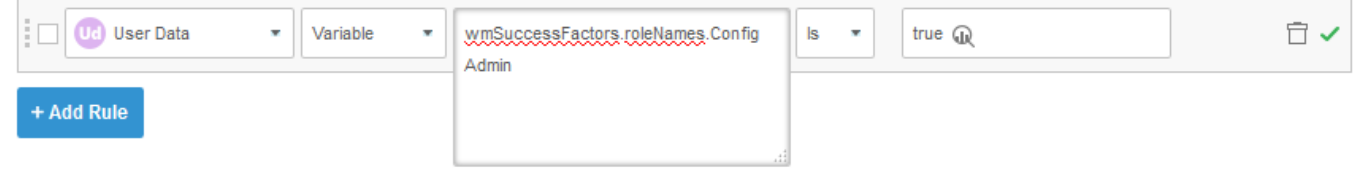

 $\Box$ User Data $\Box$   $\Box$  –  $\Box$  –  $\Box$   $\Box$  –  $\Box$  –  $\Box$  –  $\Box$  –  $\Box$  –  $\Box$  –  $\Box$  –  $\Box$  –  $\Box$  –  $\Box$  –  $\Box$  –  $\Box$  –  $\Box$  –  $\Box$  –  $\Box$  –  $\Box$  –  $\Box$  –  $\Box$  –  $\Box$  –  $\Box$  –  $\Box$  –  $\Box$  –  $\Box$  –  $\Box$  –  $\Box$  –  $\Box$  –  $\$ 

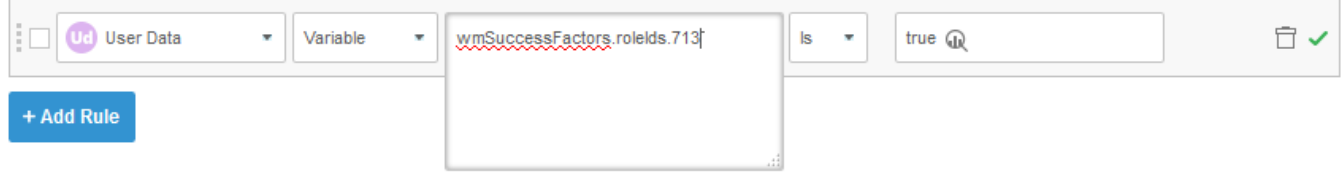